## X-Net manual

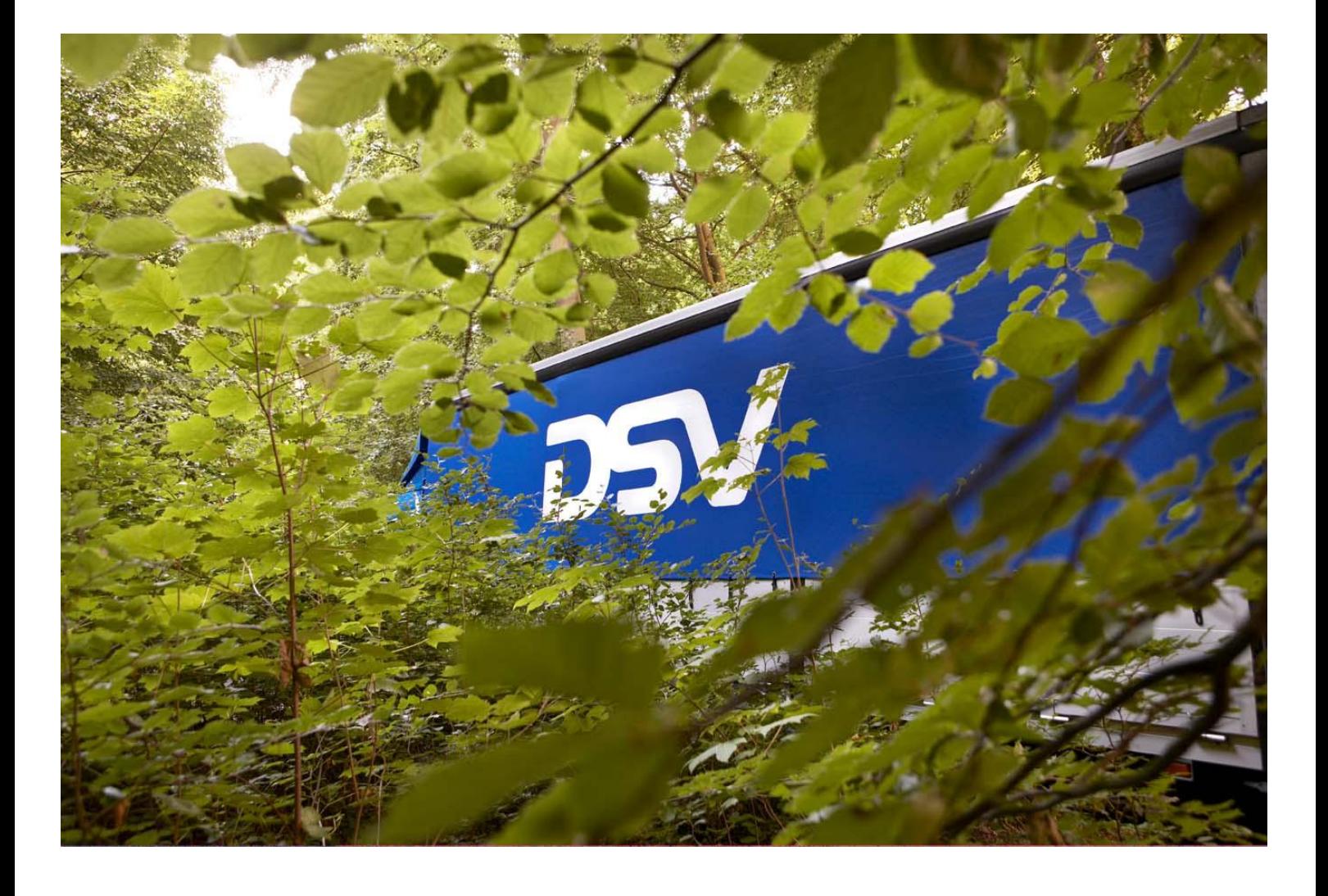

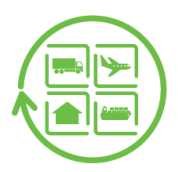

## **1 Report the claim on X-Net**

After using the link you will enter the below page.

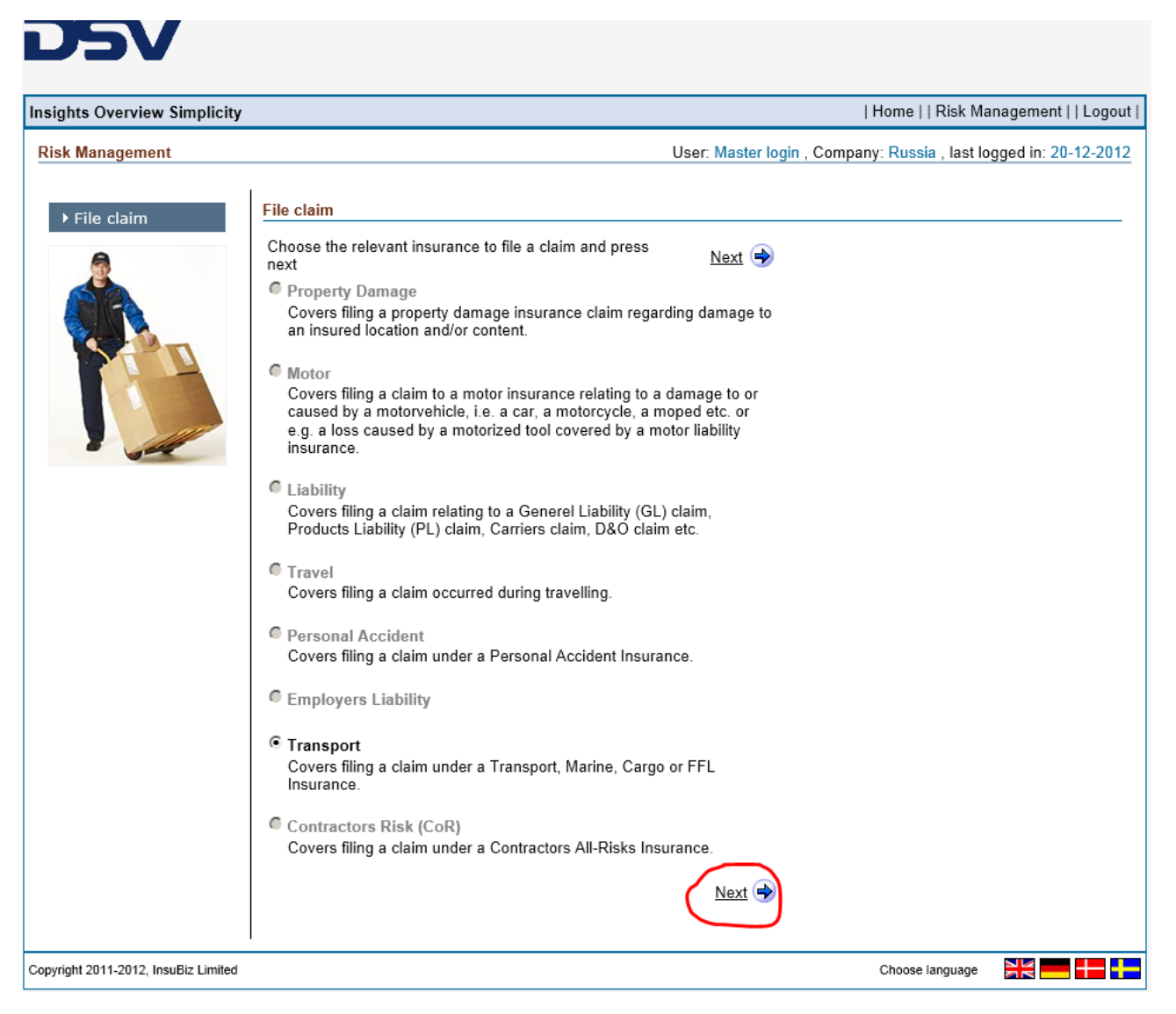

Click next

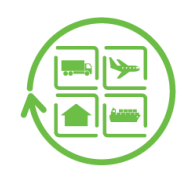

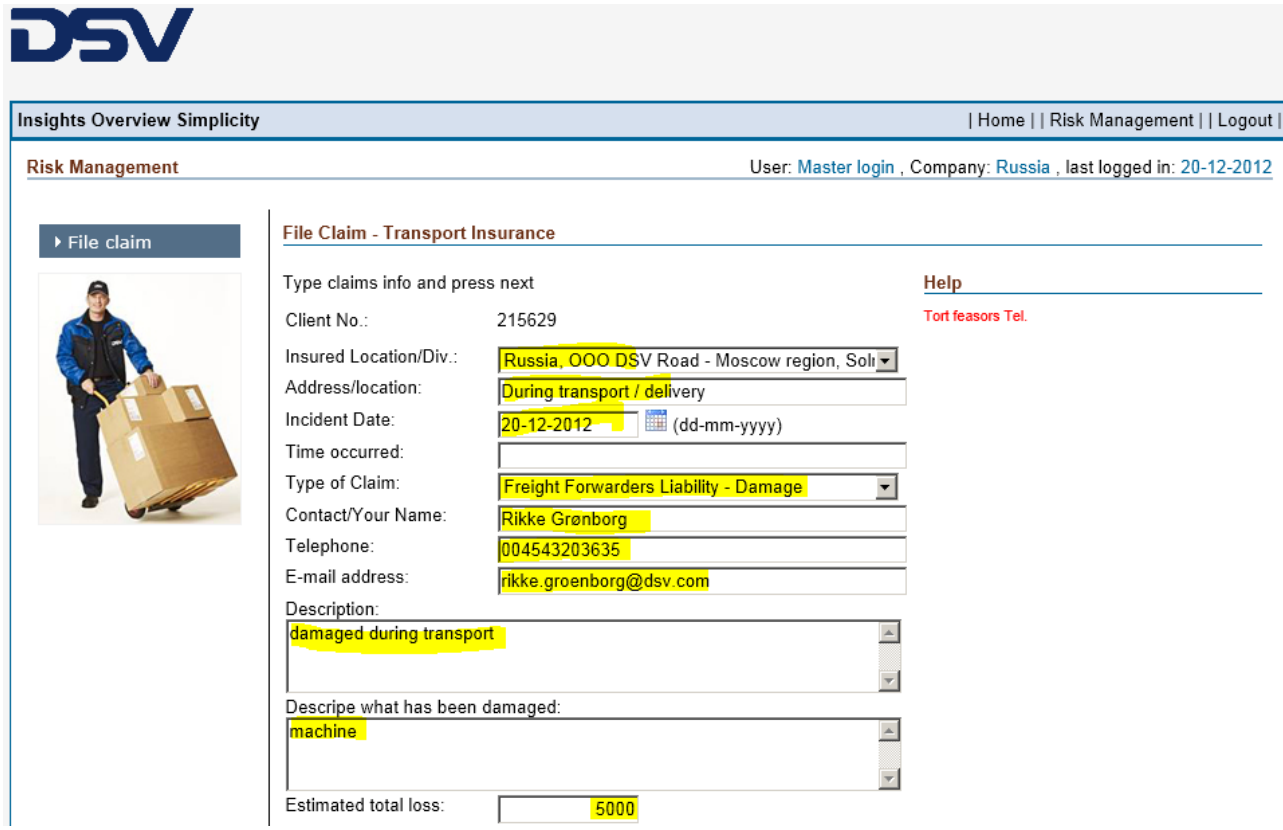

Insured location: choose the local DSV Office

Address/location: where the damage occurred (during transport or unloading)

Incident date: date of when the damage occurred

Time: estimated time of day

Type of claim: damage, total loss (remember to always report it under Freight Forwarders Liability)

Contact/your contact: Your contact name

Description: description of what happened

Estimated loss: The claimed amount towards DSV

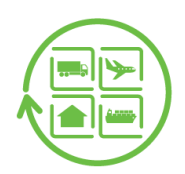

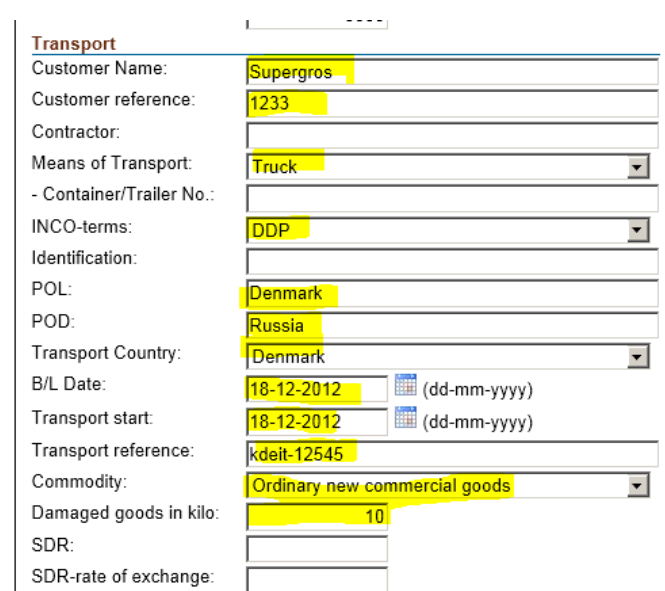

Customer: The name of the customer who is claiming

Customer reference: reference of the customers

Contractor: Name of the haulier

Means of transport: Truck, air, ship or rail

Incoterms: DDP, EXW

POL: Port of loading / place of loading

POD: Port of discharge/ place of discharge

Transport country: Country of where the claim is coming

BL date: date the B/L AWB, CMR has been issued

Transport start: Date of where the transport began

Transport reference: Shipping number

Commodity: Choose from the list Furniture, computer/IT equipment

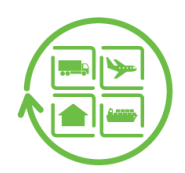

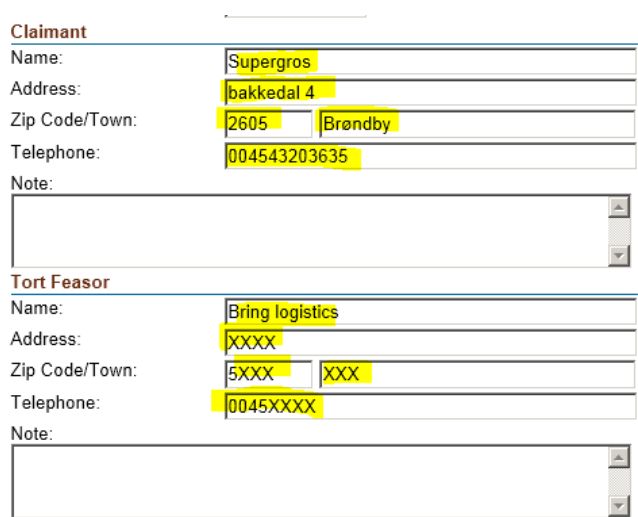

Claimant: Type name, address for the customer who is claiming

Tort feasor: Is to be filled by DSV Personnel

Tort feasor is the responsible haulier, airline or shipping line.

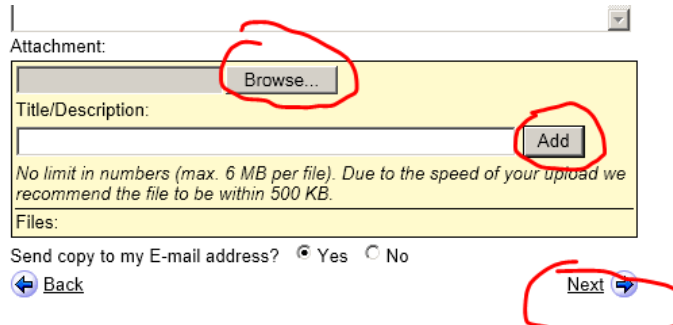

Please browse your computer for claim documents:

Pictures, commercial invoice, claim, POD

The more information is uploaded the faster the claim can be handled.

Click next

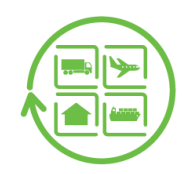

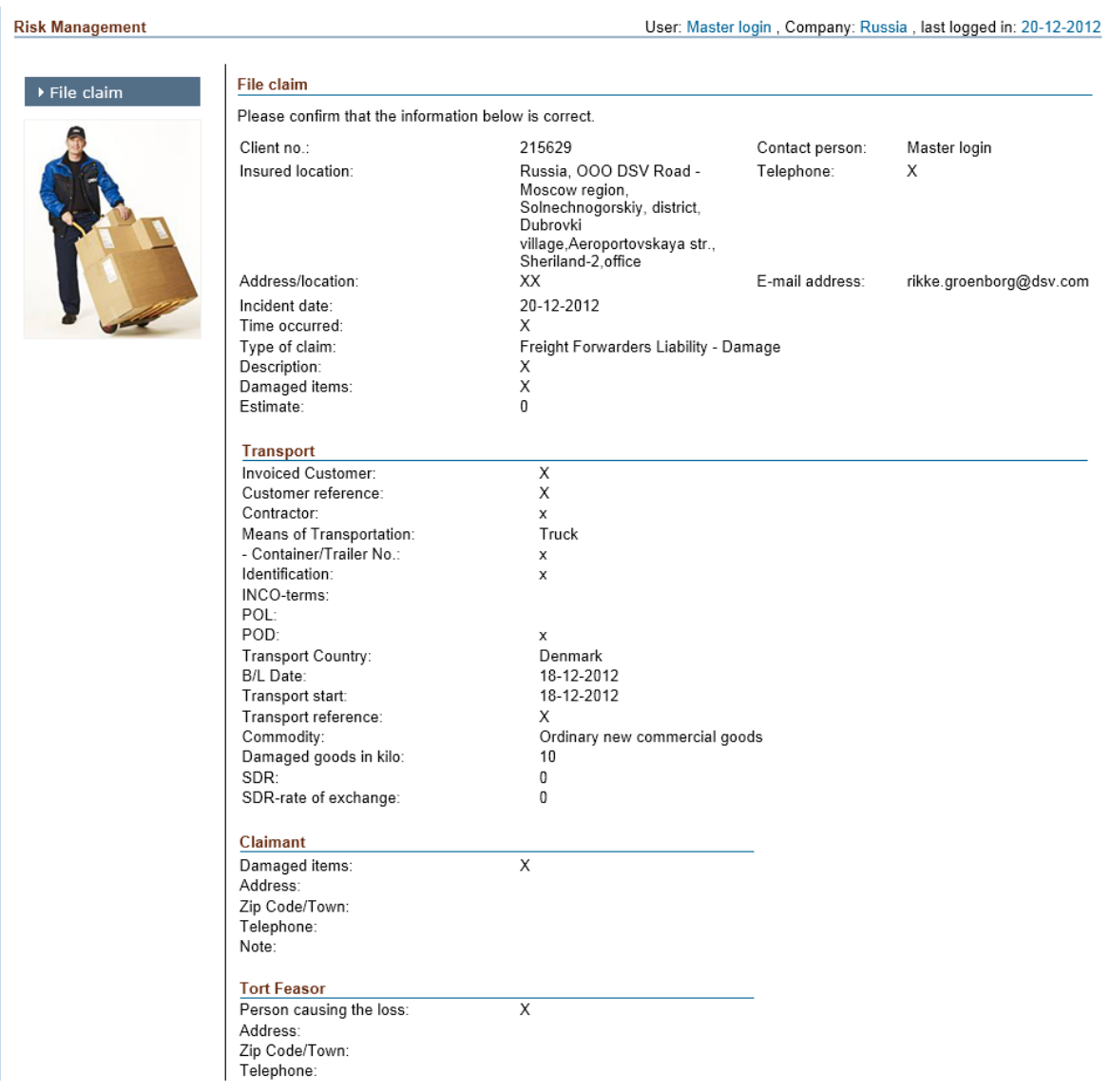

Total view of all the data that has been entered.

All all is ok, press "Next"

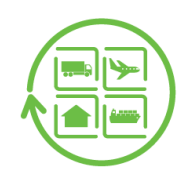

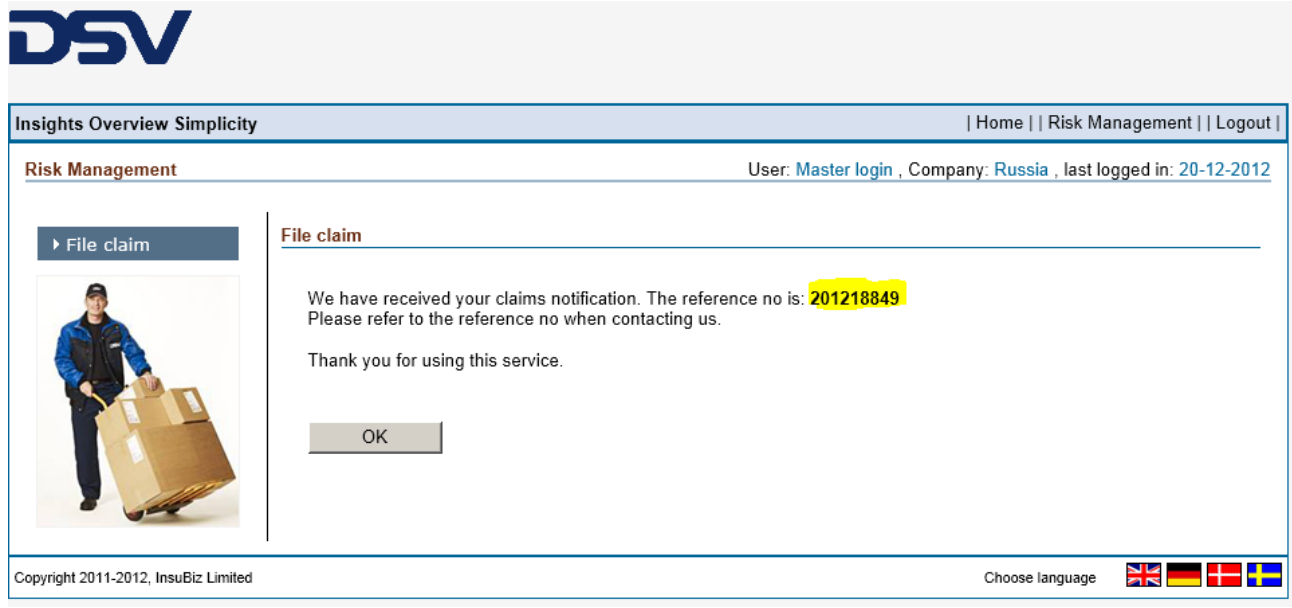

Before pressing "OK" please note the claim number, which will be your reference number.

Your claim has now been reported!